Here is an easy to follow tutorial that will show you how to setup the live TV PVR IPTV Simple Client on Kodi. If you are interested in live TV I have also created a page which shows links to some of the best Live TV addons for Kodi. Use this link to view that page.

As a Kodi user I recommend using a VPN. This will help unlock geoblocked content, unblock sources and keep you anonymous online. You can get 25% off any package from IPVanish using the checkout code SEOM

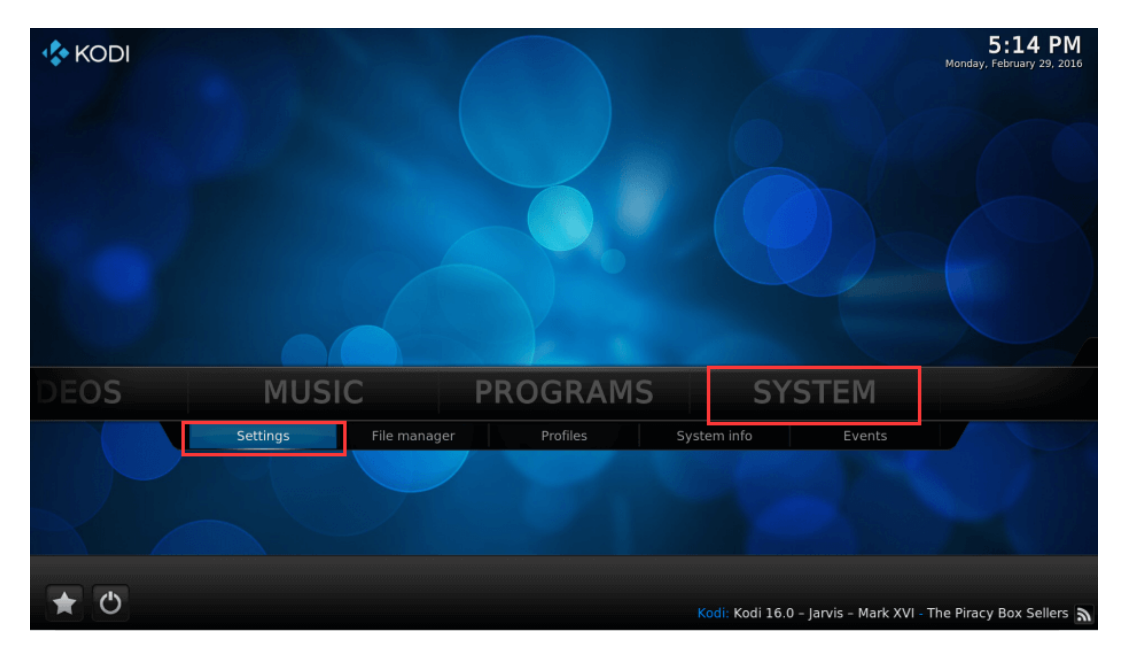

## **Open Kodi Select SYSTEM→Settings**

**Select TV (or Live TV if you are on a version lower than 15.2 and if you are then consider updating)**

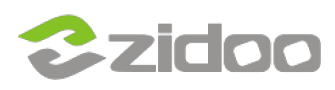

#### **zidoo technology support center** www.zidoo.tv

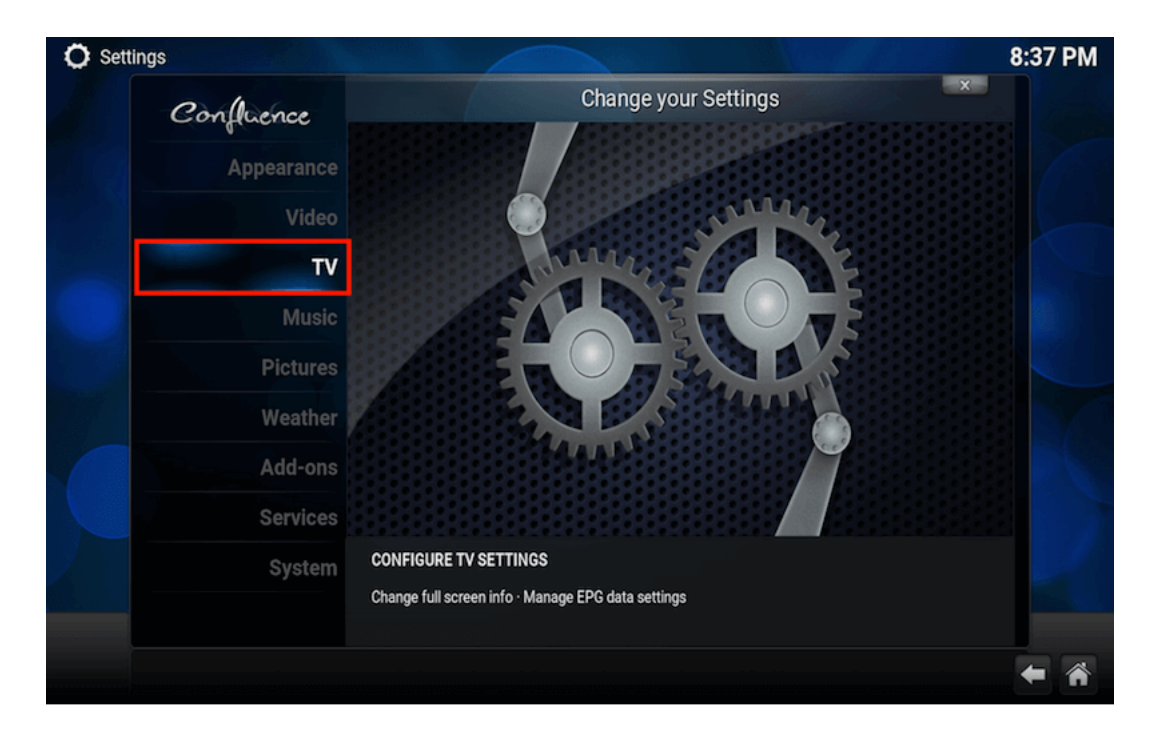

## **Select General**

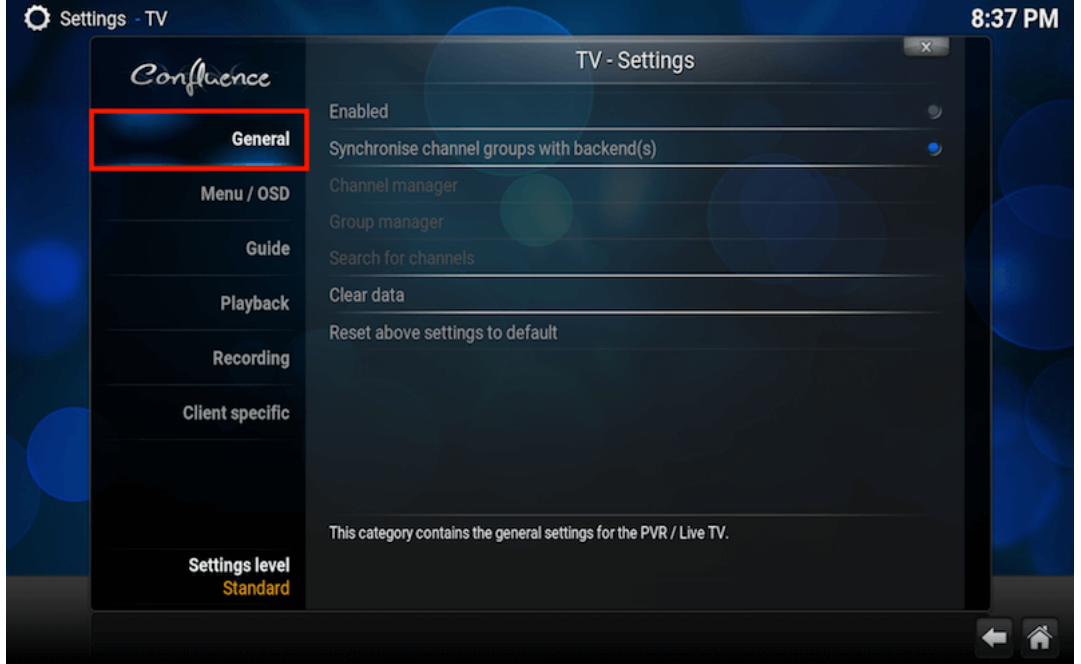

## **Select Enabled**

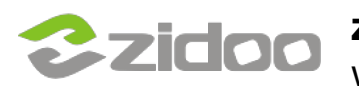

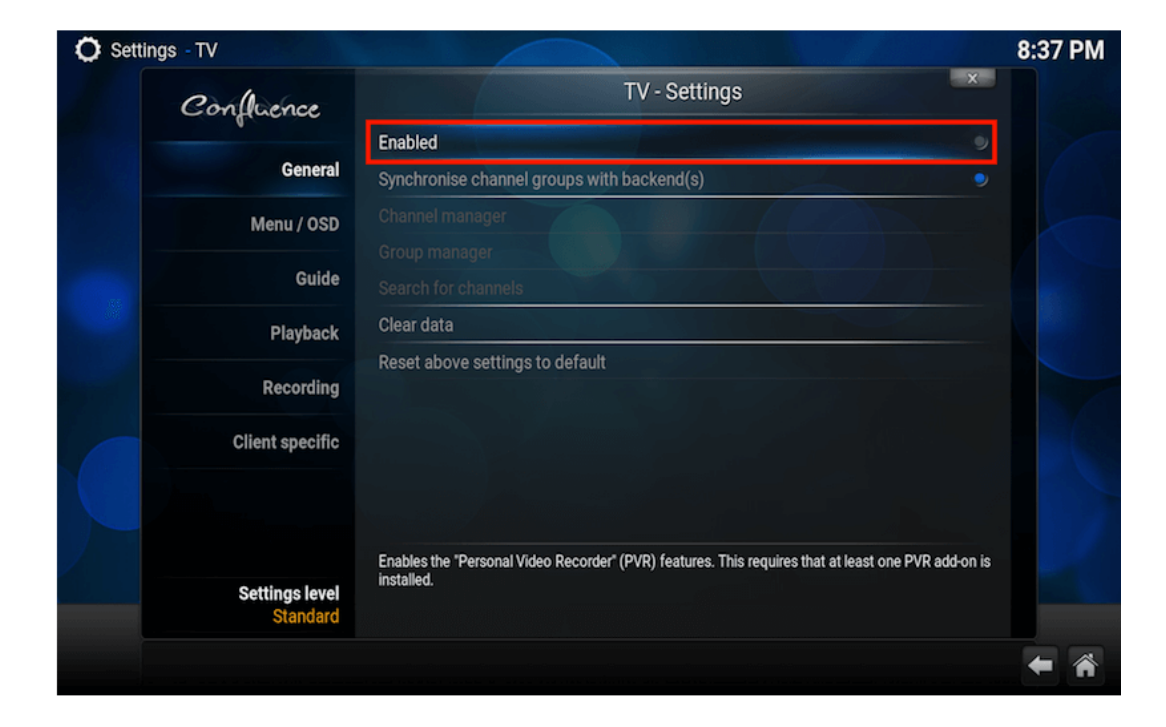

**You will now see a pop-up saying that you have no PVR Client enabled. Select OK**

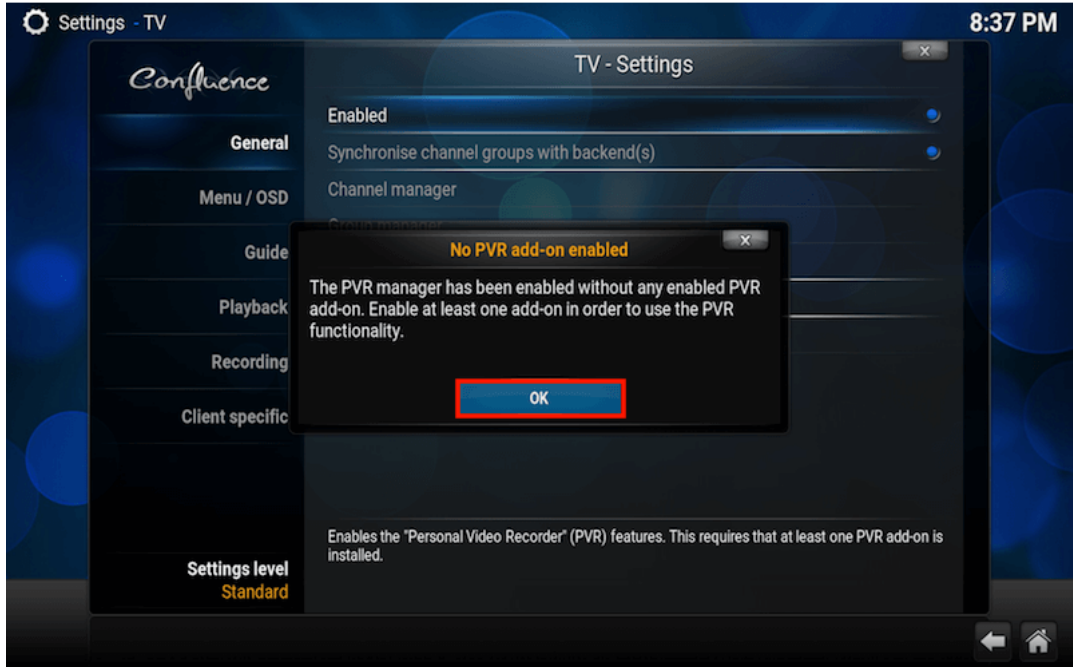

**Scroll down and select PVR IPTV Simple Client**

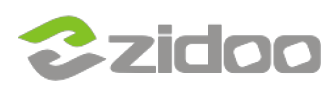

# **zidoo technology support center**

www.zidoo.tv

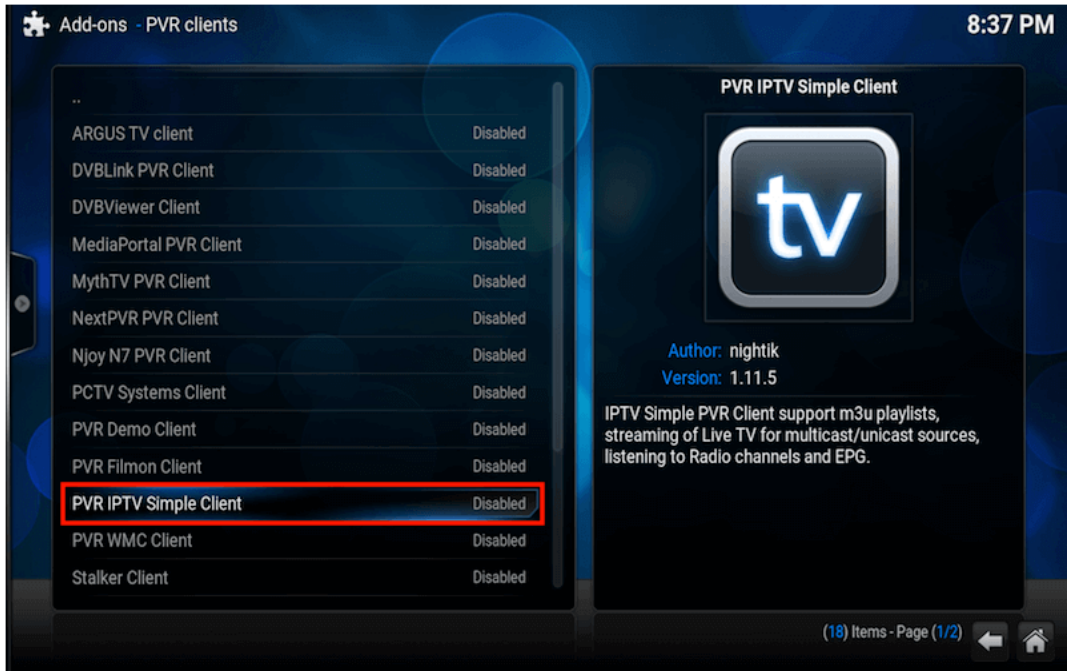

# **Select Enable**

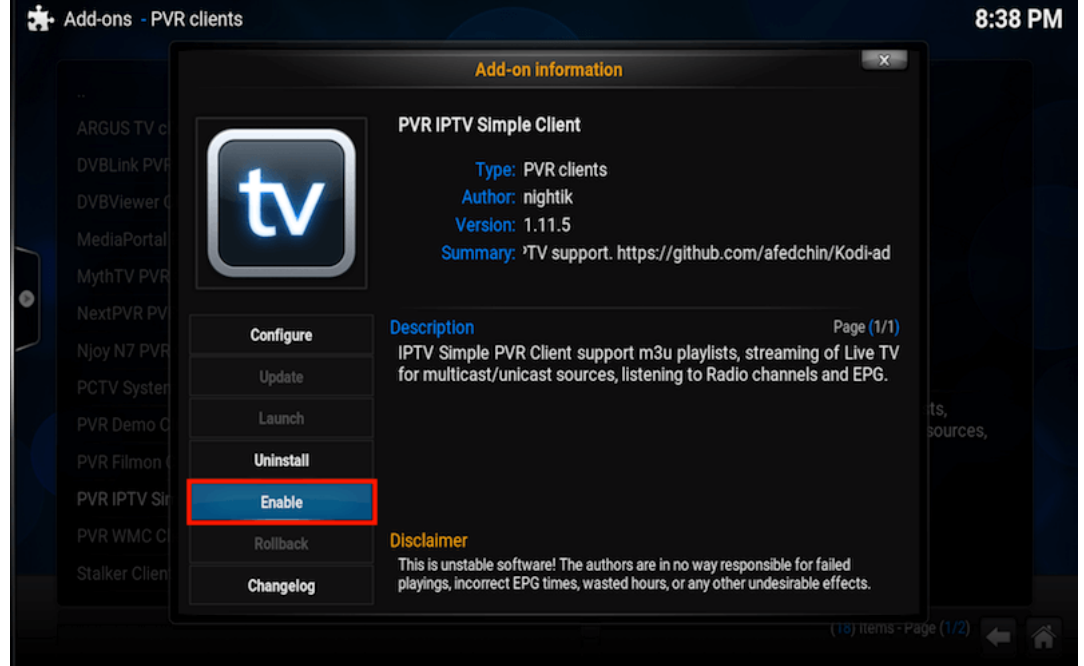

## **Select Configure**

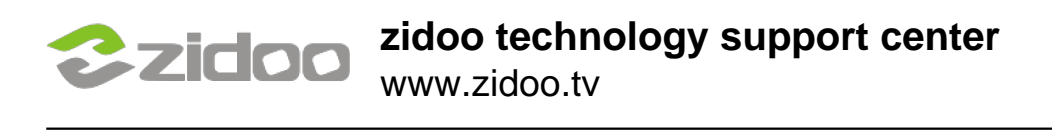

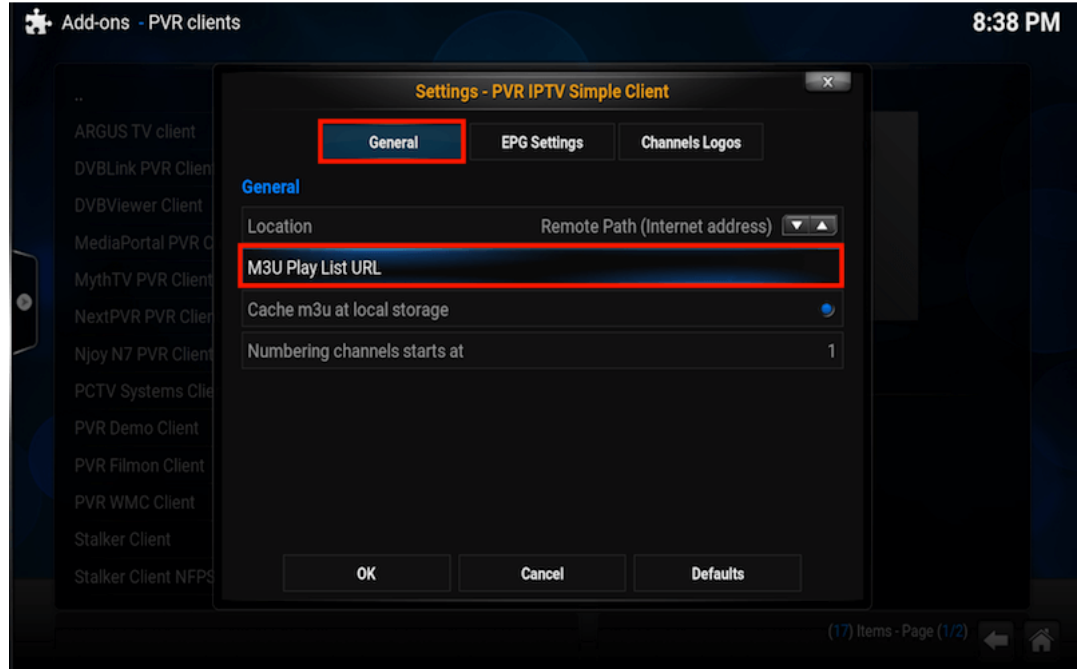

**Copy this URL and paste it into the address section highlighted in the image below and select OK** 

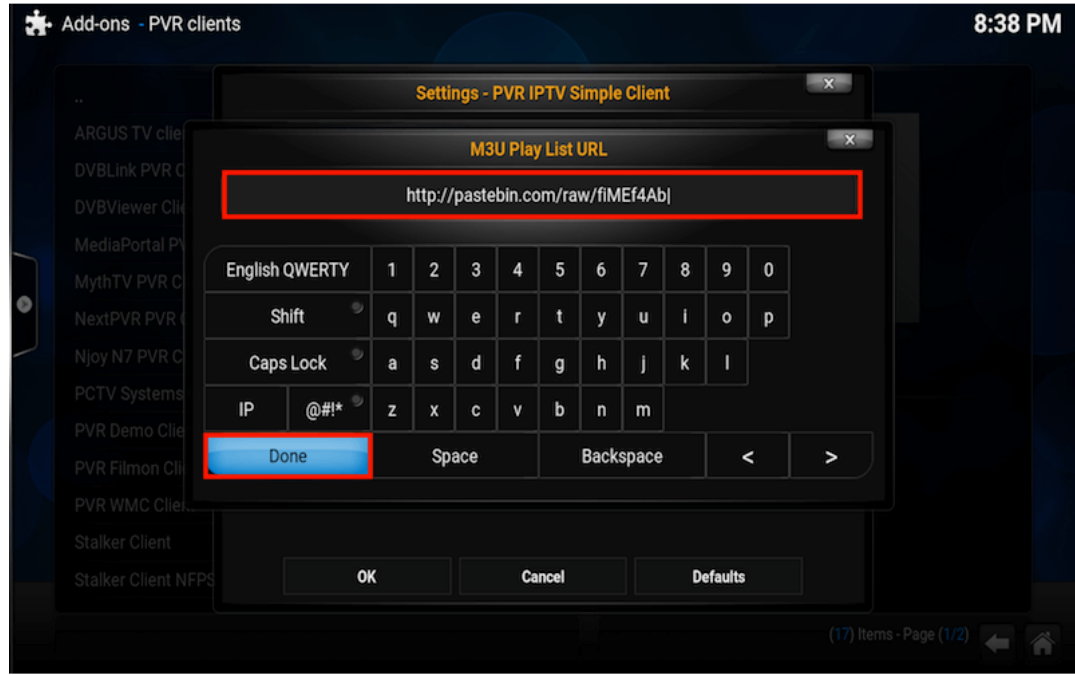

## **Select OK**

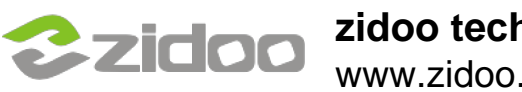

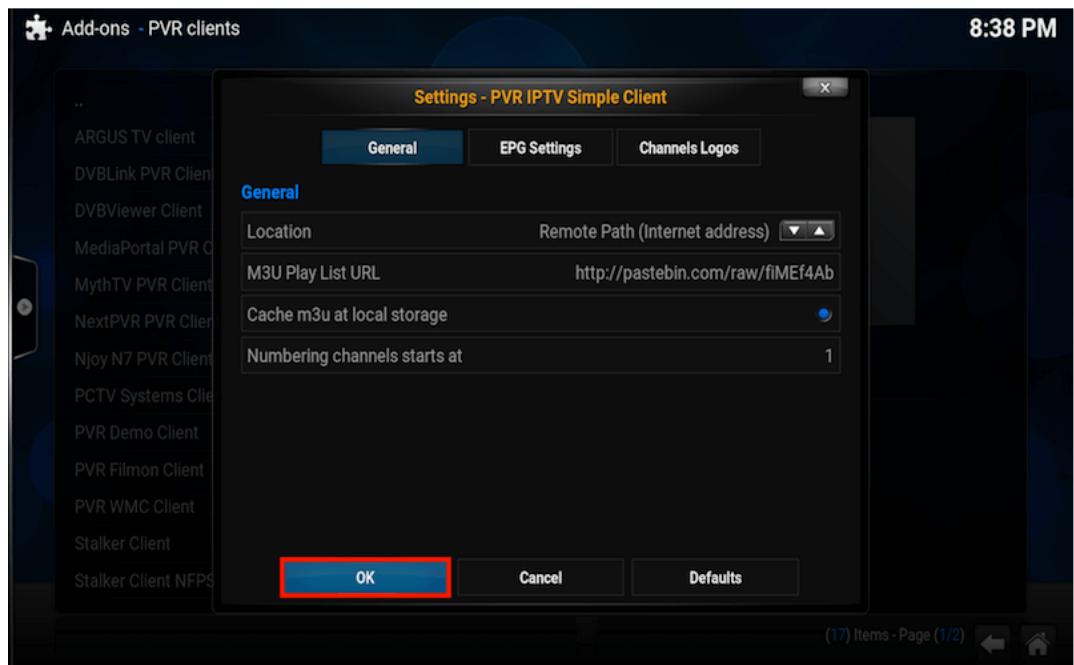

## **Reboot Kodi**

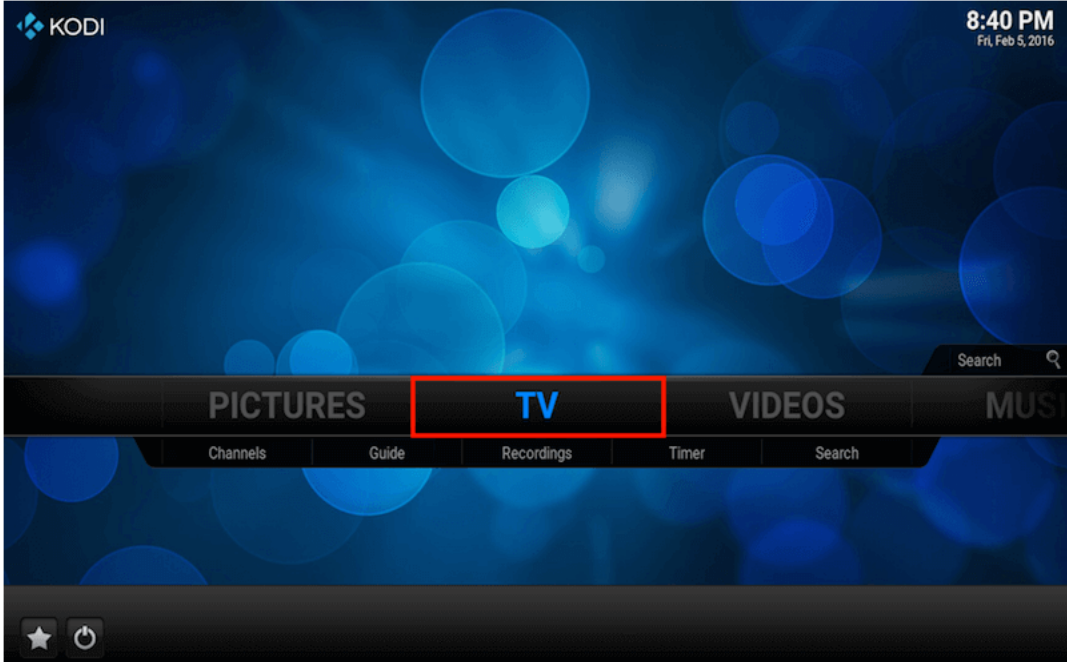

**The list should look like this. Select a channel for it to load and play**

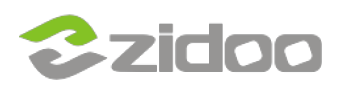

#### **zidoo technology support center** www.zidoo.tv

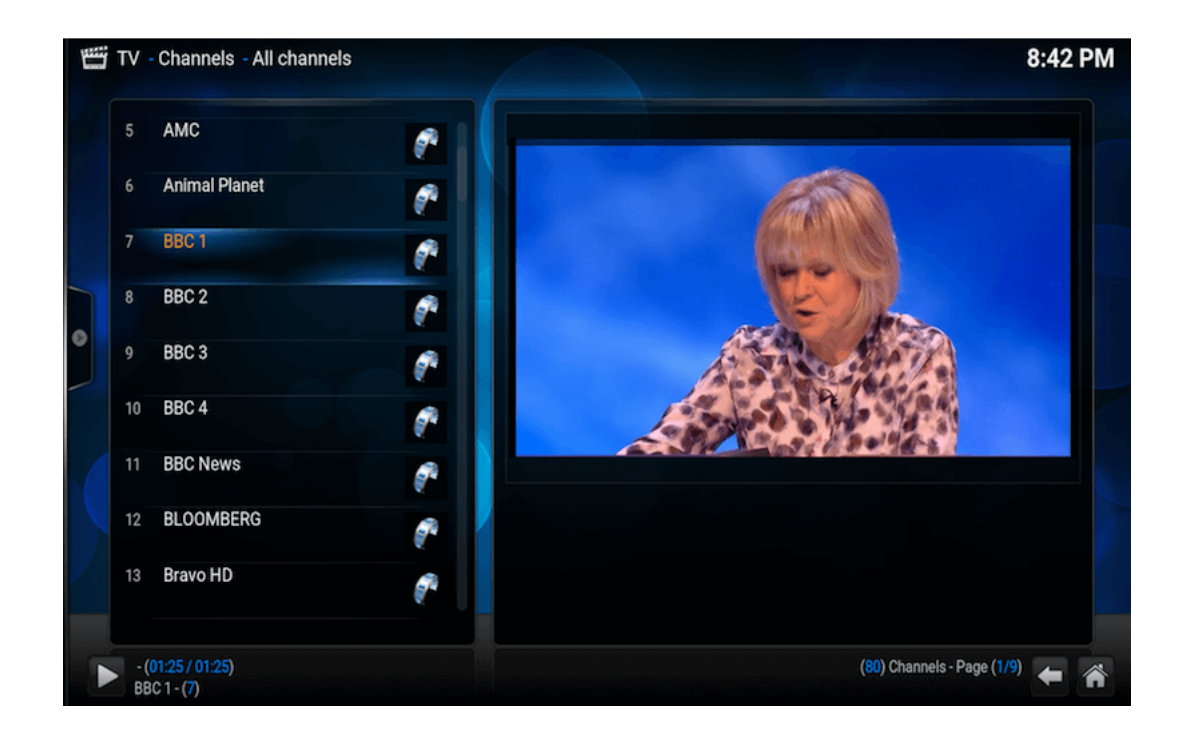